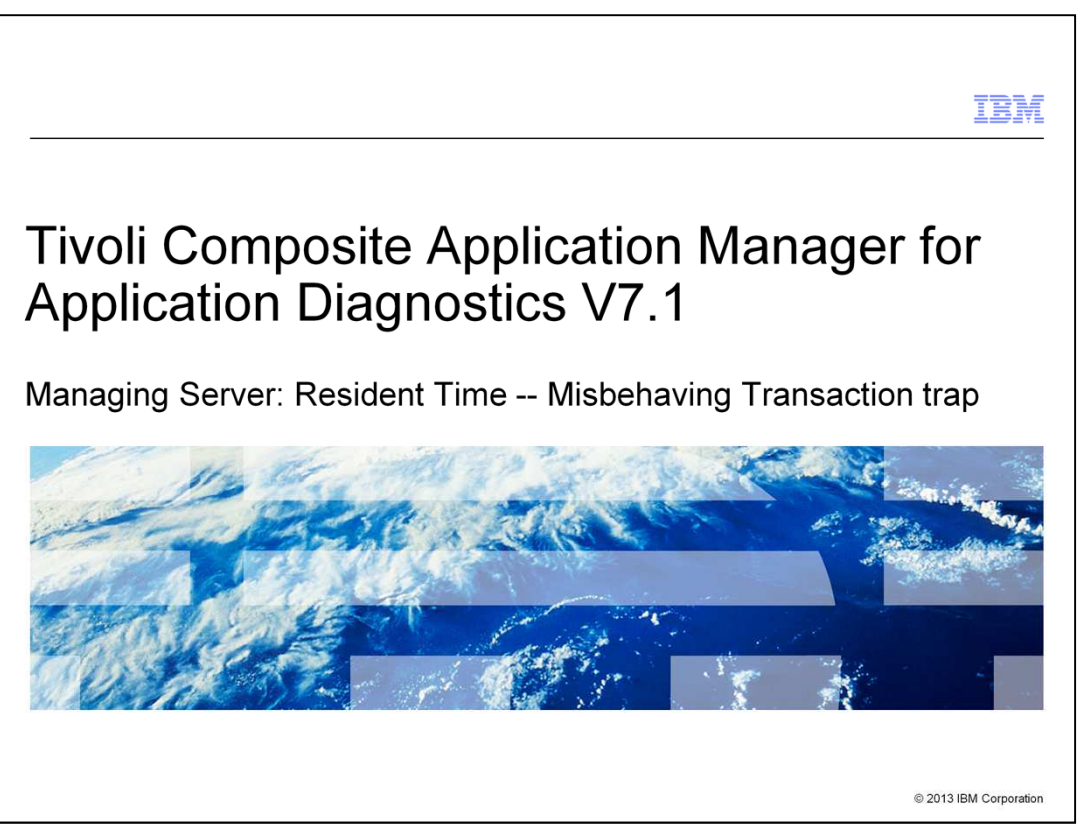

Managing Server is a deep-dive diagnostics provider for the Tivoli® Composite Application Manager for Application Diagnostics V7.1.

You can define traps in the Managing Server to get alerts and to collect diagnostic data, when monitored performance data exceeds a specific threshold.

The Resident Time, Misbehaving Transaction trap is a specialized trap that you can use to collect a full method level trace of a Java request that is executed on a Java 2EE application server.

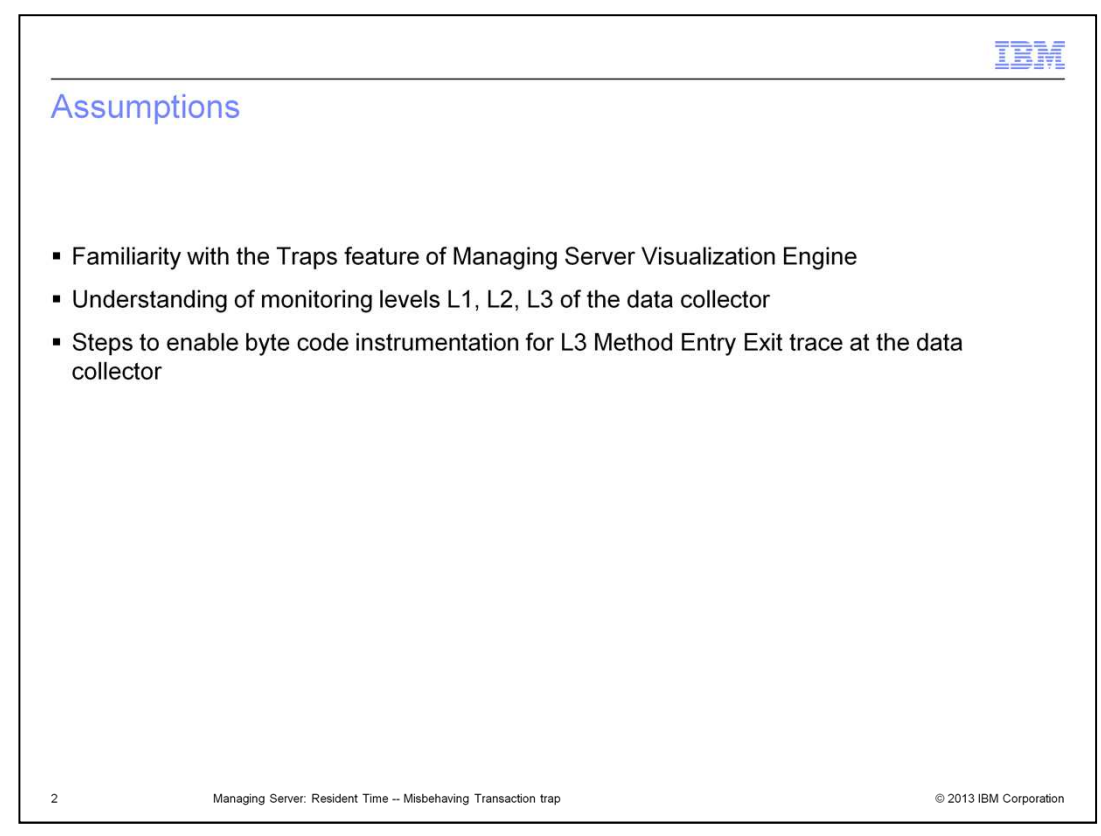

The module developer assumes that you are familiar with these concepts:

- Traps functionality of Managing Server Visualization Engine
- Monitoring levels L1, L2, and L3 of data collector
- Steps to enable Method Entry Exit Byte Code Instrumentation (BCI) at the data collector

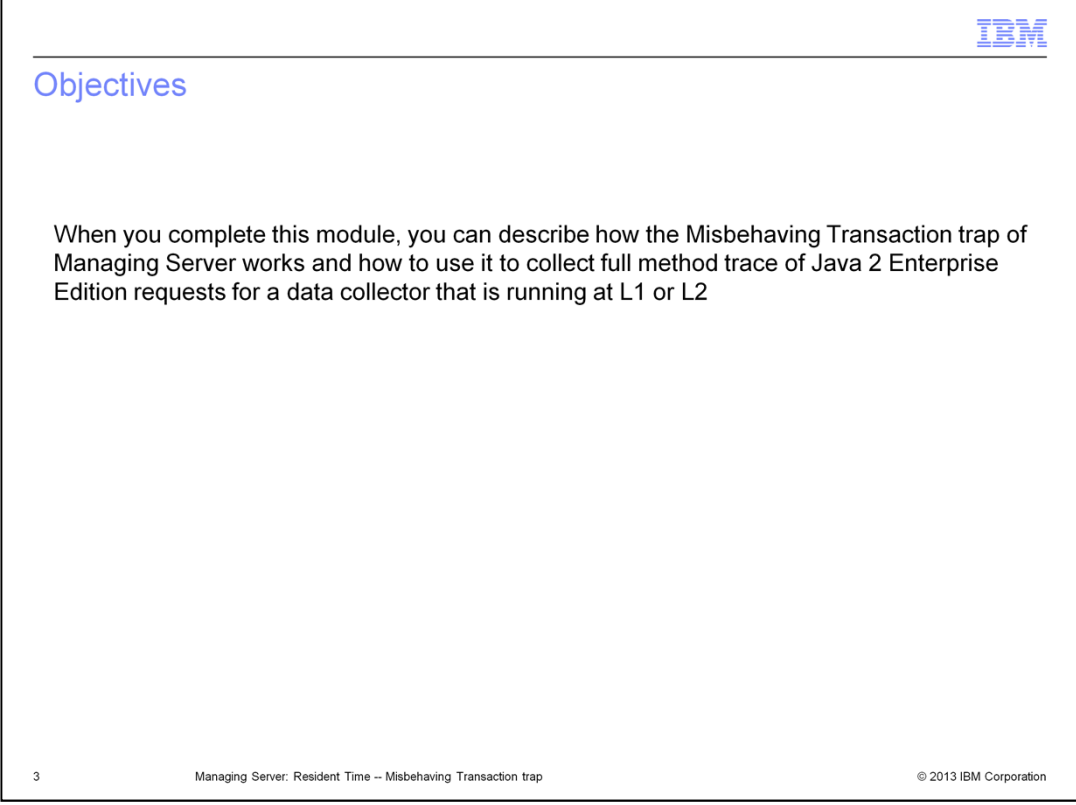

When you complete this module, you can describe how the Misbehaving Transaction trap of Managing Server works and how to use it to collect a full (Level 3) method trace of requests, even if the data collector for the application server is running at monitoring Level 1 or Level 2.

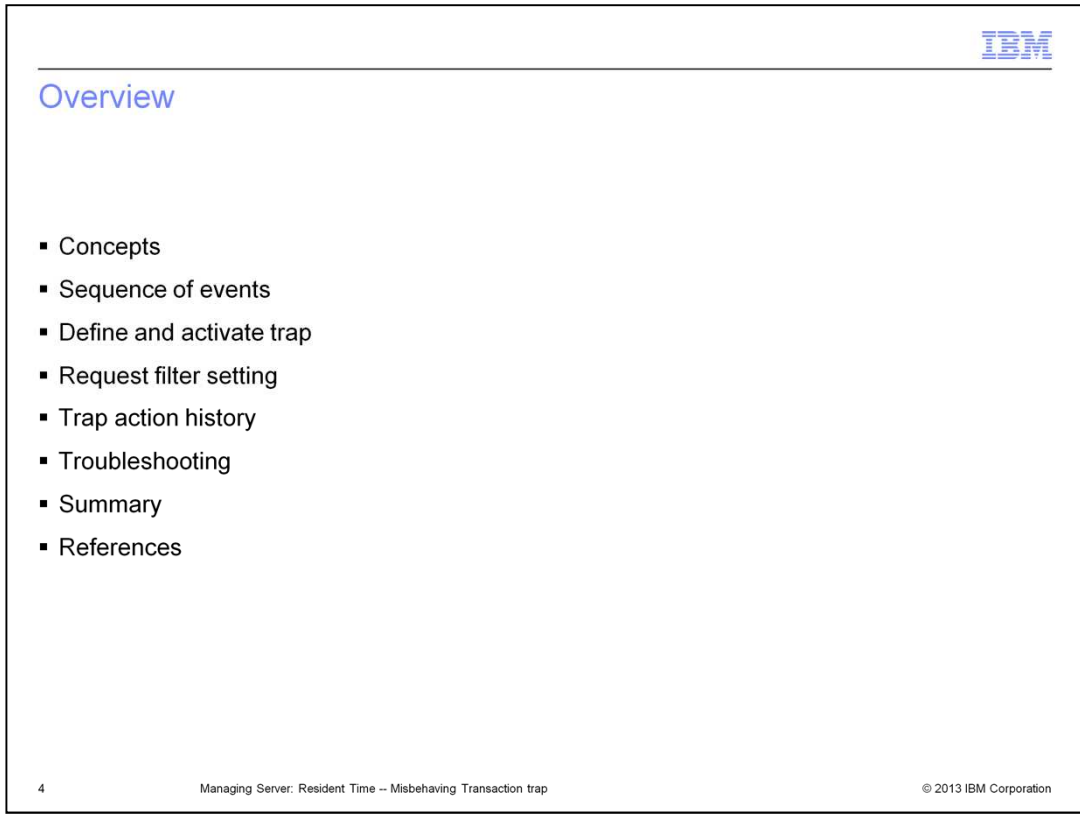

This module presents these topics:

- Concepts that are related to Misbehaving Transaction trap

- Sequence of events that are initiated by the trap, which result in a full method trace collection

- Steps for defining and activating the trap
- How to use the Request filter in a Trap definition

- How to use the **Trap Action History** window to view trap action results, such as method trace

- Some common troubleshooting tips if the trap does not collect the full method trace
- References to related documentation

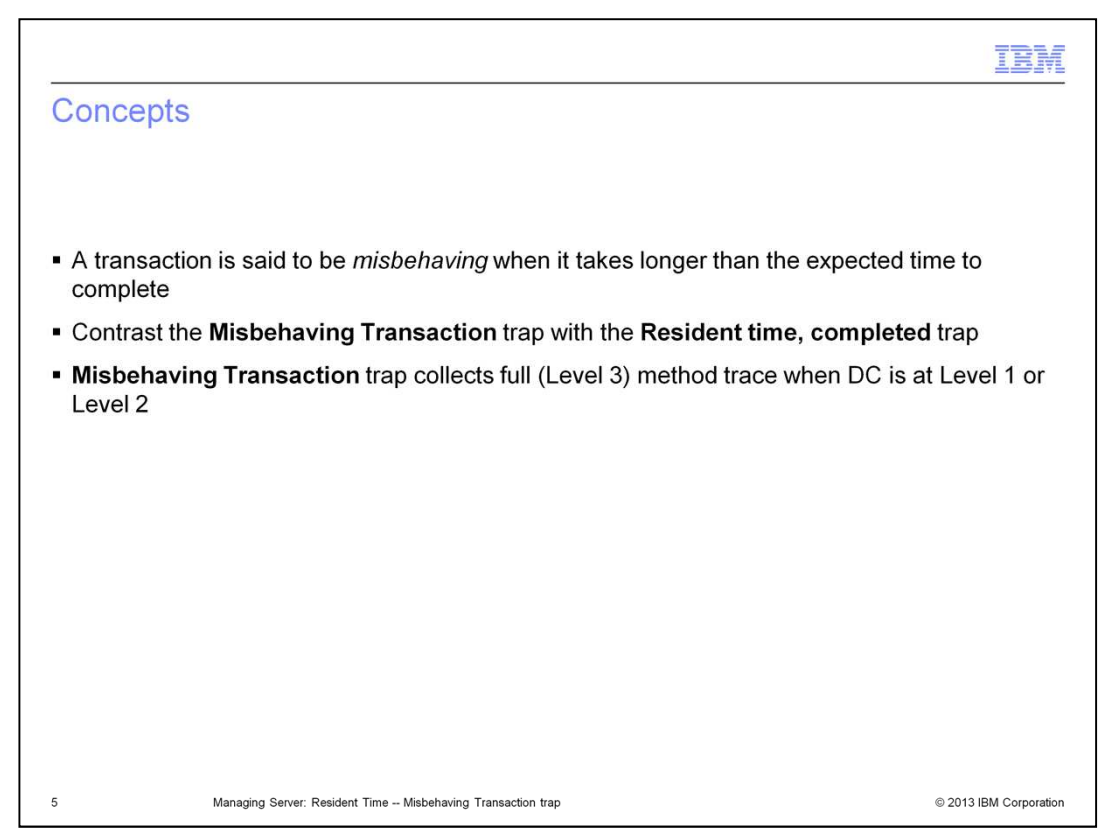

The main concepts for this module are as follows:

The terms *transaction* and *request* are used interchangeably to refer to a Java request executed in an application server JVM.

A transaction is said to be misbehaving when it takes longer than expected time to complete; this expected time is the threshold of trap definition.

Another trap, **Resident time - Completed** can also be used to collect method trace for long running requests, but this trap collects a full Level 3 method trace only if the data collector is running at monitoring Level 3. This makes it impossible to capture a full method trace in production with **Resident time - Completed** trap, because in production, enabling the L3 monitoring level has a significant performance impact.

You can use the **Resident time - Misbehaving Transaction** trap to collect a full (Level 3) method trace for requests even if the data collector is running at monitoring levels L1 or L2, which makes the Misbehaving Transaction trap a very effective tool in troubleshooting application performance.

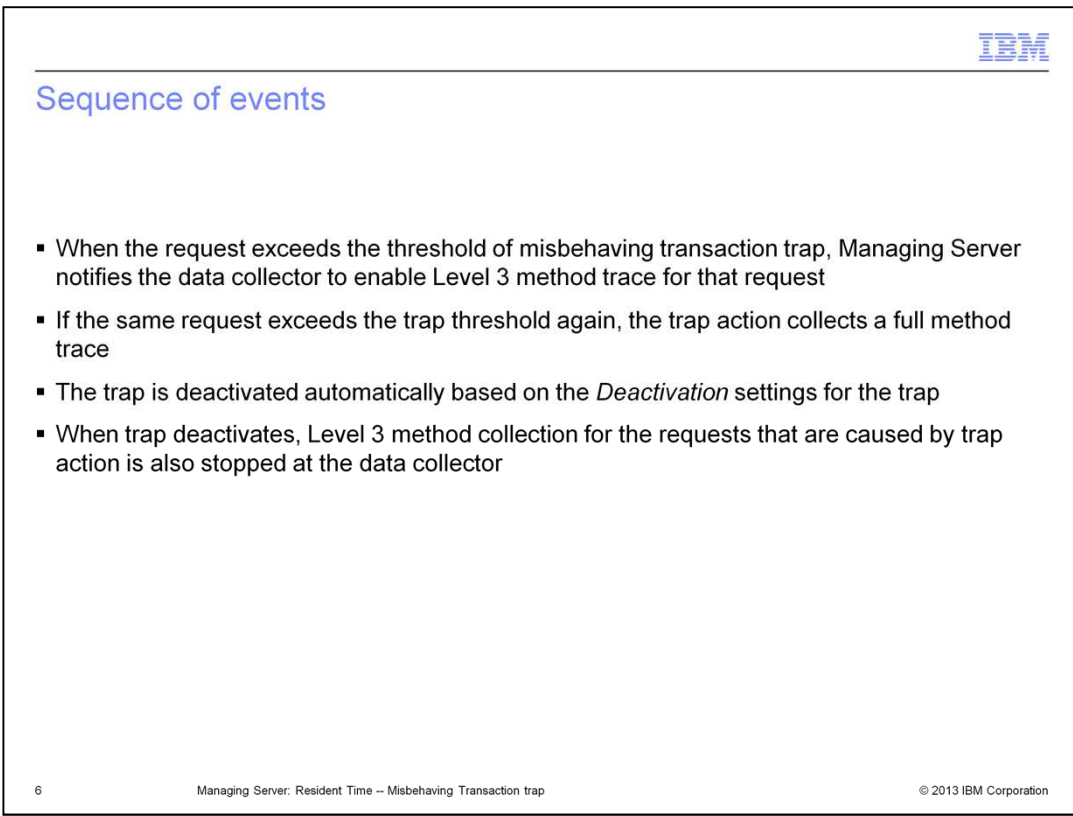

The sequence of events that leads up to full method trace collection by the Misbehaving Transaction trap are listed:

- When request completion time exceeds the threshold of a Misbehaving Transaction trap, Managing Server notifies the data collector to enable Level 3 method trace for that request.

- If the same request exceeds the trap threshold again, a method trace is collected for that request.

- Since the Level 3 method trace was enabled when the trap first triggered, the collected method trace is a full method trace.

- Thus a minimum of two occurrences of the trap are required to collect the method trace.

- During trap activation, Deactivation settings can be specified to automatically deactivate the trap.

- When the trap deactivates, Managing Server notifies the data collector to stop L3 method trace collection for the request.

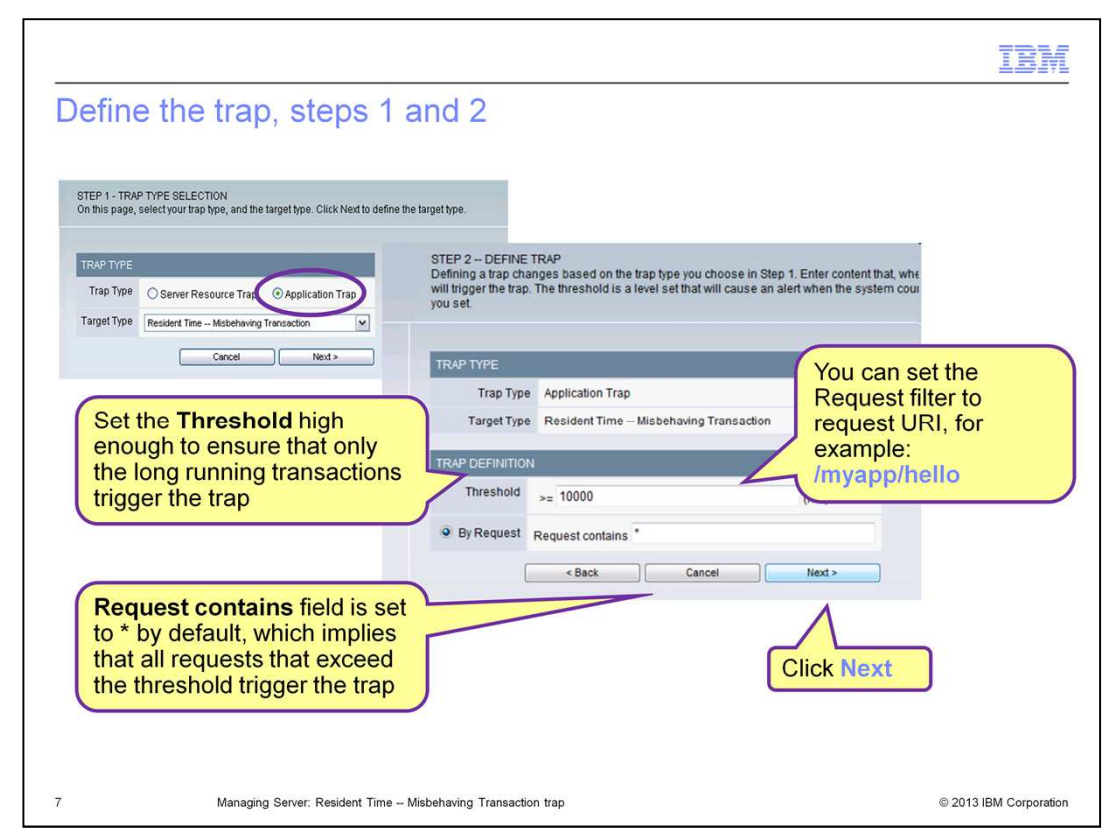

A. To create the trap, select menu option **Problem Determination** >**Trap & Alert Management**. From the Trap and Alert Management window, select the **Create Trap** option.

B. On STEP 1 window, select **Application Trap** type and then **Resident Time – Misbehaving Transaction** target type, and click **Next**.

C. On STEP 2 window, specify the **Threshold** for the trap, which is time in milliseconds. This threshold should be set to a high enough value so that only slow response times can trigger the trap.

1) The **Request contains** field on this window is set to **\*** by default. The setting of \* implies that all requests that exceed the threshold will trigger the trap.

2) Note that the single **\*** is the only character which is interpreted as a regular expression in this field.

3) For example, if you enter /myapp/\* as request filter, it will *not* cause the trap to trigger for request /myapp/hello.

4) To capture a method trace for a specific request, use the request URI (Uniform Request Identifier) or a unique substring of the URI in the request filter.

D. Click **Next** on STEP 2 window.

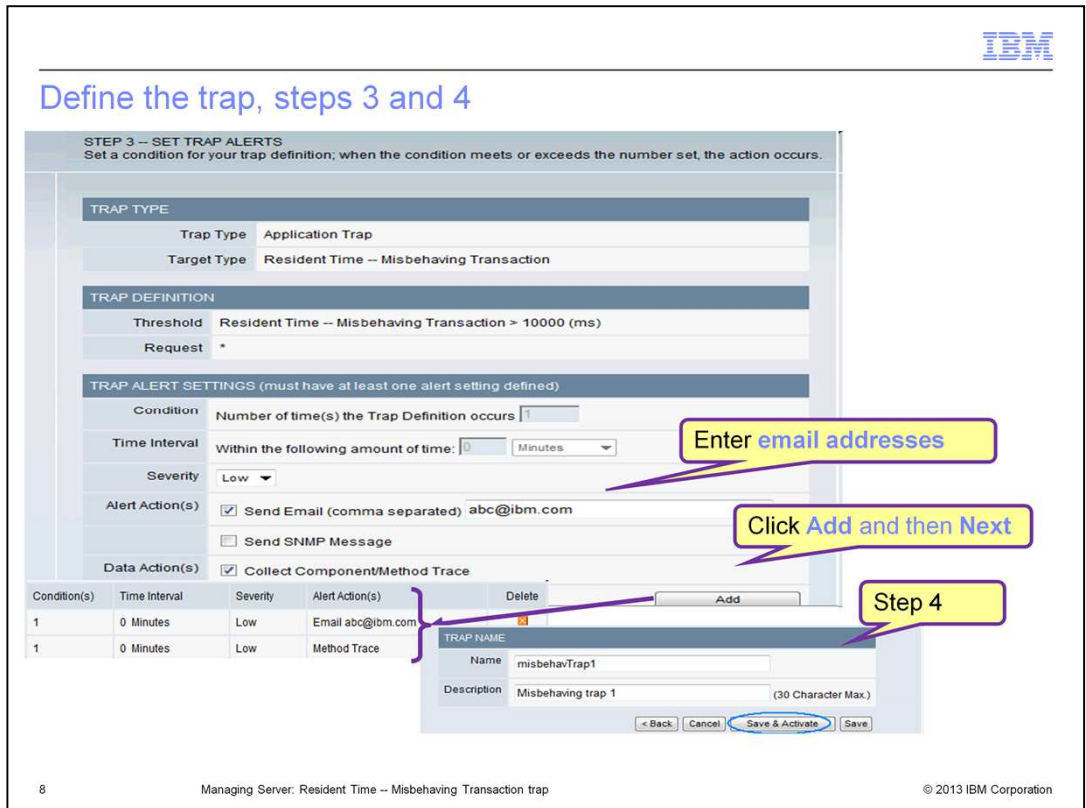

On STEP 3 window of trap definition, specify actions for the trap.

A. Select the check boxes for **Alert Action** and **Data Action**.

B. Alert action options are **Email** and **SNMP message**. These actions send an alert notification when the trap triggers.

C. The fields **Condition** and **Time Interval** under Trap Alert Settings are disabled for this trap.

D. The only data action available for this trap is to collect method trace.

E. Click the **Add** button to add the two actions to the trap definition and then click **Next**.

On the STEP 4 window, enter **Trap name** and **description**, then click **Save & Activate**.

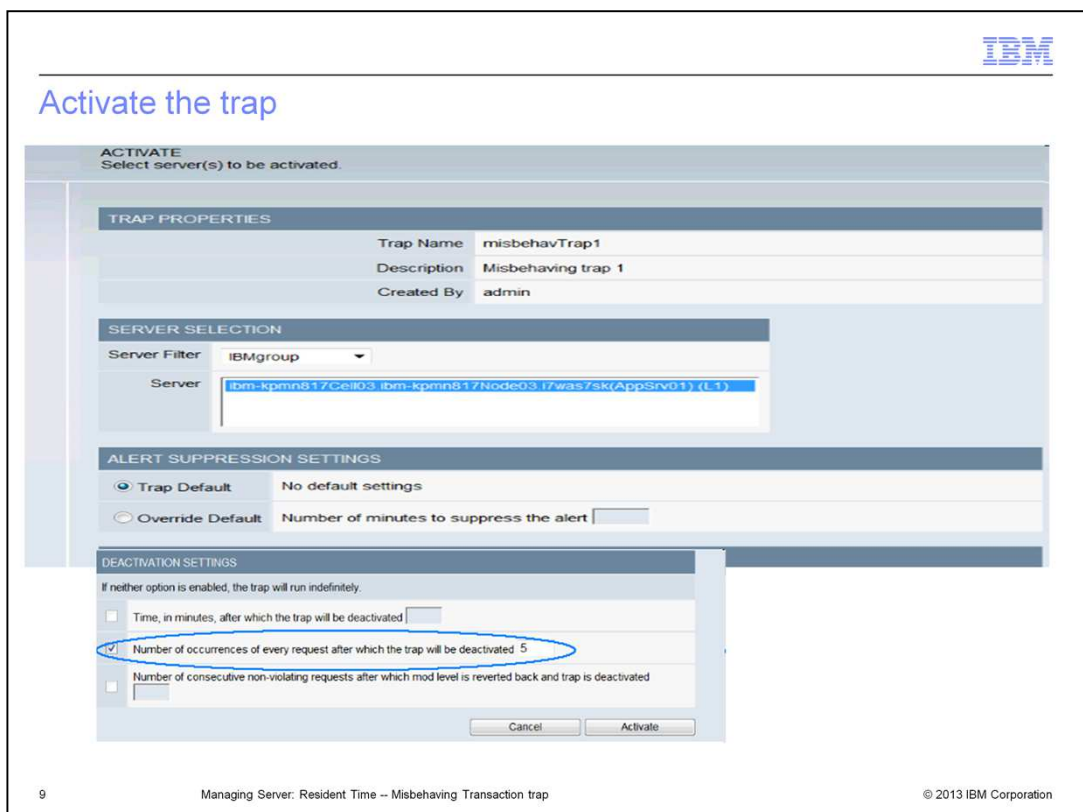

A. On the **Activate** window, select the data collectors on which to activate the trap.

B. There are three check boxes for **Deactivation Settings**. By default, the setting for **Number of occurrences after which the trap will be deactivated** is set to 5.

C. This setting results in up to four method traces which is sufficient in most cases. You can increase or reduce this count to collect more or fewer method traces.

A minimum setting of **2** is required to collect the method trace because the first occurrence of trap is used to notify the data collector to enable L3 method trace for the request.

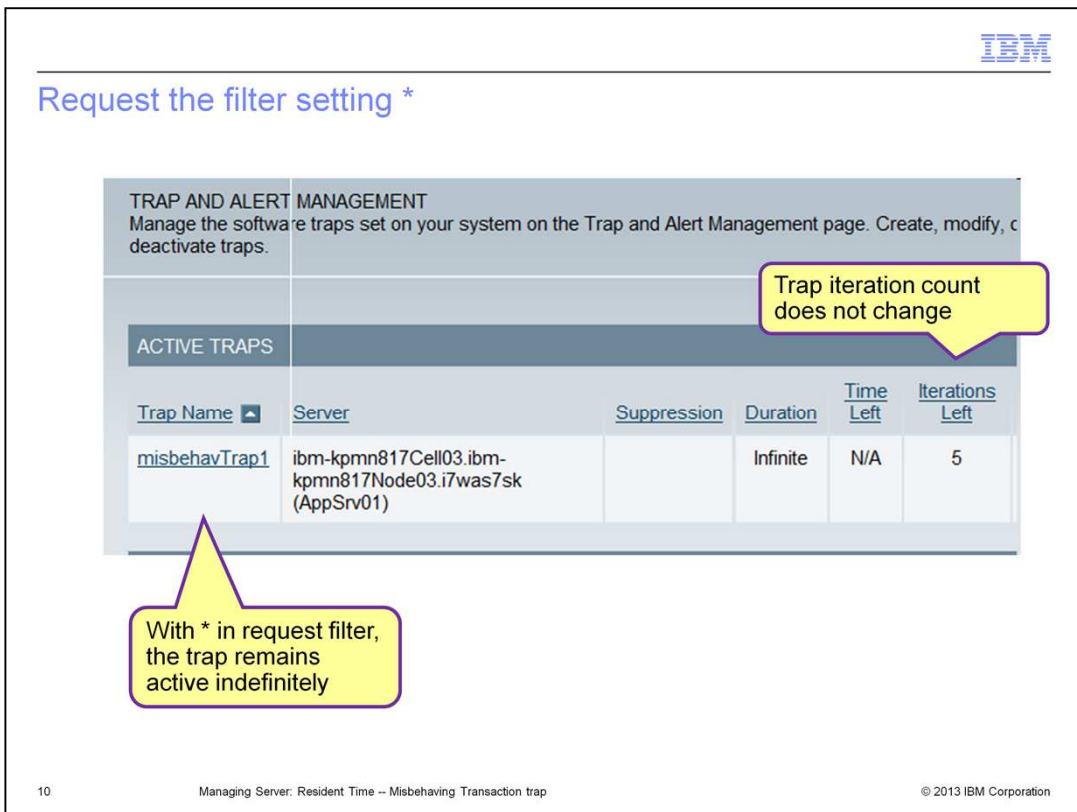

You should know the details of what to expect when request filter is set to **\***.

For this example, assume that you want the trap deactivation count to be set to **5**.

If **request1** triggers the trap, Level 3 method trace is enabled for it. After the trap triggers five times for **request1**, four method traces are collected and the trap deactivates for **request1**.

The Level 3 method trace is now disabled for **request1**. However, the trap itself stays active. The **Iterations Left** column on the **Active Traps** table of **Traps Overview** window remains at **5**.

If **request2** triggers the trap, then Level 3 is enabled for **request2** and is then deactivated for **request2** after five trap occurrences for **request2**, and so on.

The trap stays active indefinitely, and must be manually deactivated.

The Managing Server keeps the occurrence count for each individual requests which trigger the trap and deactivates as per the settings for each individual request.

This setting can cause Level 3 method collection for a lot of requests if the trap threshold is set to a low value.

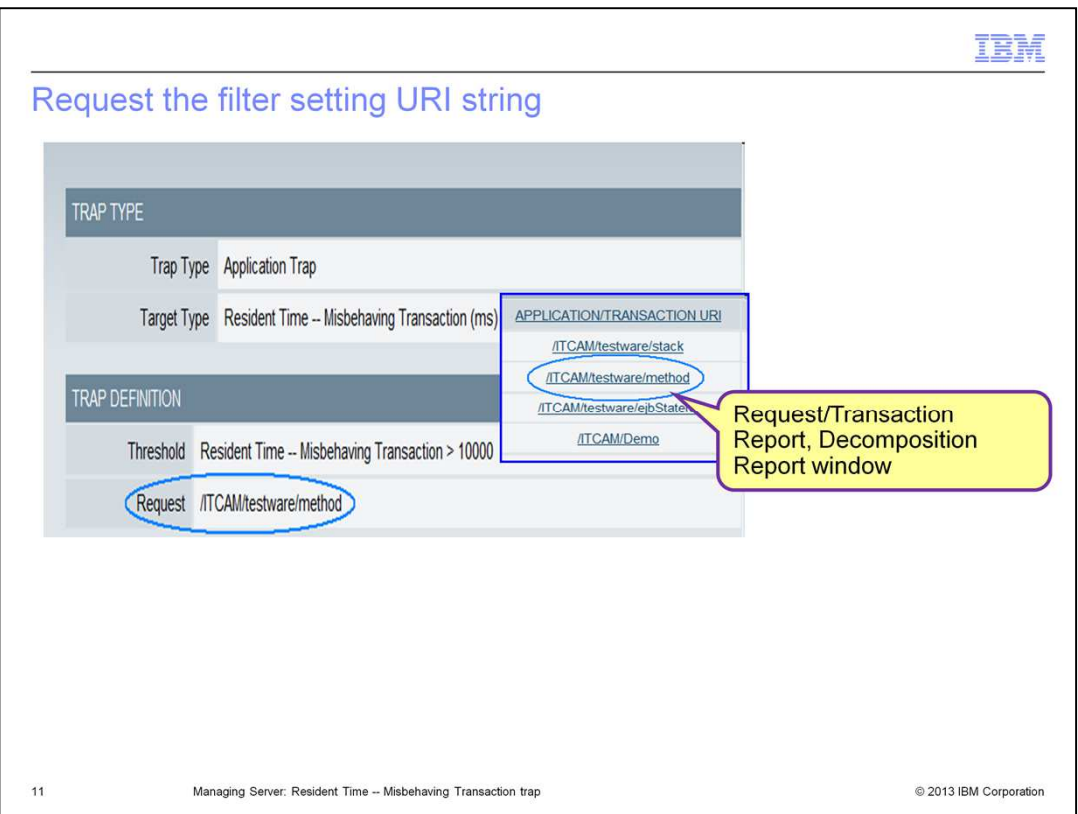

An alternative to the use of **\*,** is to specify a request URI in the request filter. This alternative helps to reduce scope of the trap by restricting it to only those requests which satisfy the request filter string.

For example, setting **/ITCAM/testware** in request filter causes the trap to treat **/ITCAM/testware/method** and **/ITCAM/testware/stack** as the same request, even though these two are different requests.

The request filter string should uniquely identify a specific request. For example, setting the filter to string **/ITCAM/testware/stack** excludes the **method** request from this trap.

The URI string to use in the request filter of trap definition might not be obvious because it does not necessarily display in the application browser link.

You can obtain the request URI to use in the filter from application data displayed on Managing Server Visualization Engine windows. For example, **Performance Analysis - Request /Transaction Report**, **Top Reports -Top Slowest Requests**, **In-Flight Request Search, Server Activity Display** all show the request URI data.

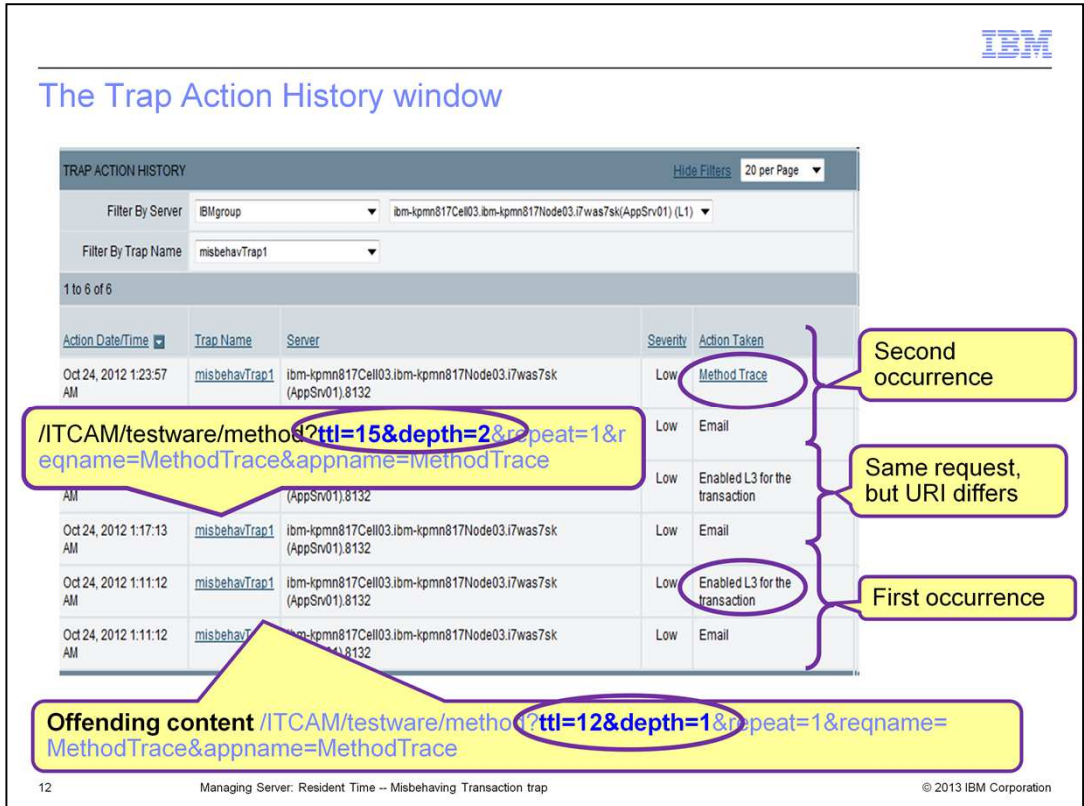

The **Trap Action History** window displays the actions that are taken by the trap.

This example shows results from a trap that is defined with request filter set to **\***.

After first occurrence of the trap, the **Action Taken** column shows **Enabled L3 for the transaction**. This value indicates that data collector was notified to enable Level 3 method entry exit collection for the request.

Select the **Trap Name** column link to display **Trap Action History Properties** window, which shows the request URI in the **Offending Content** field.

When the trap triggers again with *identical* URI, Managing Server collects a method trace for the request.

**Note**: If the same request with different parameters exceeds trap threshold, it is considered an entirely different request by the Managing Server, and a notification to enable **L3 for the transaction** is sent to the data collector again. This behavior is specific to request filter setting of **\***.

The example shows two occurrences of the trap, one with request parameter **ttl=12&depth=1** and another with **ttl=15&depth=2**. Even though both were the same request **/ITCAM/testware/method,** the Managing Server treated them as different.

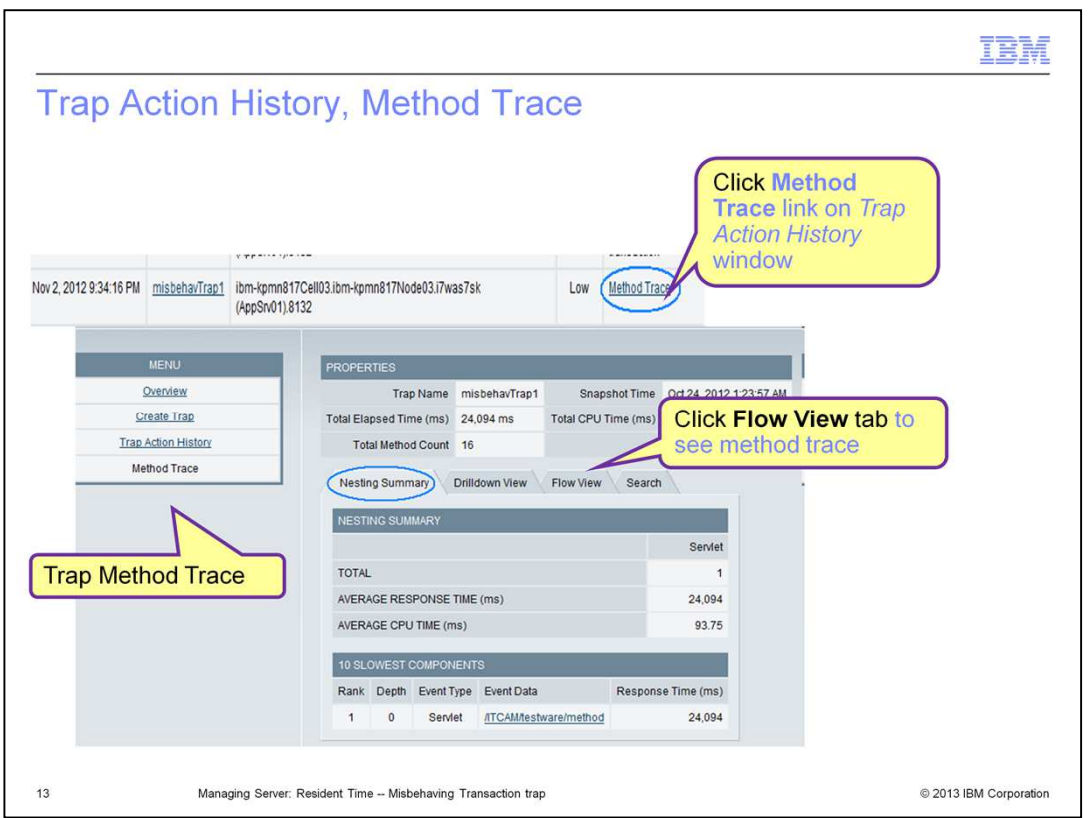

To view the method trace, click the **Method Trace** link in the **Action Taken** column of the **Trap Action History** window.

The **Trap Method Trace** window displays. To view the full method trace, click the **Flow View** tab.

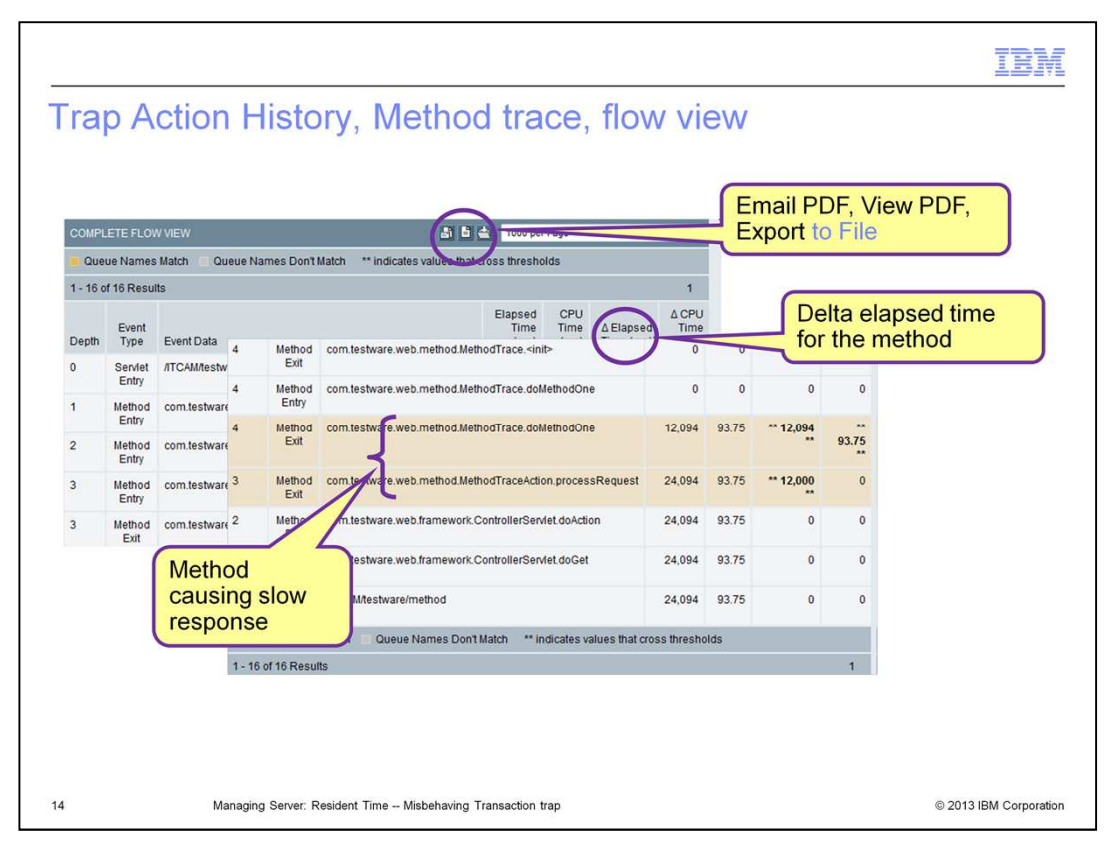

On the **Flow View** tab**,** check the **Delta Elapsed Time** column to locate the methods that took most time to run.

You can click icons for **Email PDF**, **View PDF**, and **Export to File** to export the method trace to an external file that you can send to the developers for analysis.

With full method trace collection, the main goal of the **Misbehaving Transaction trap** is achieved.

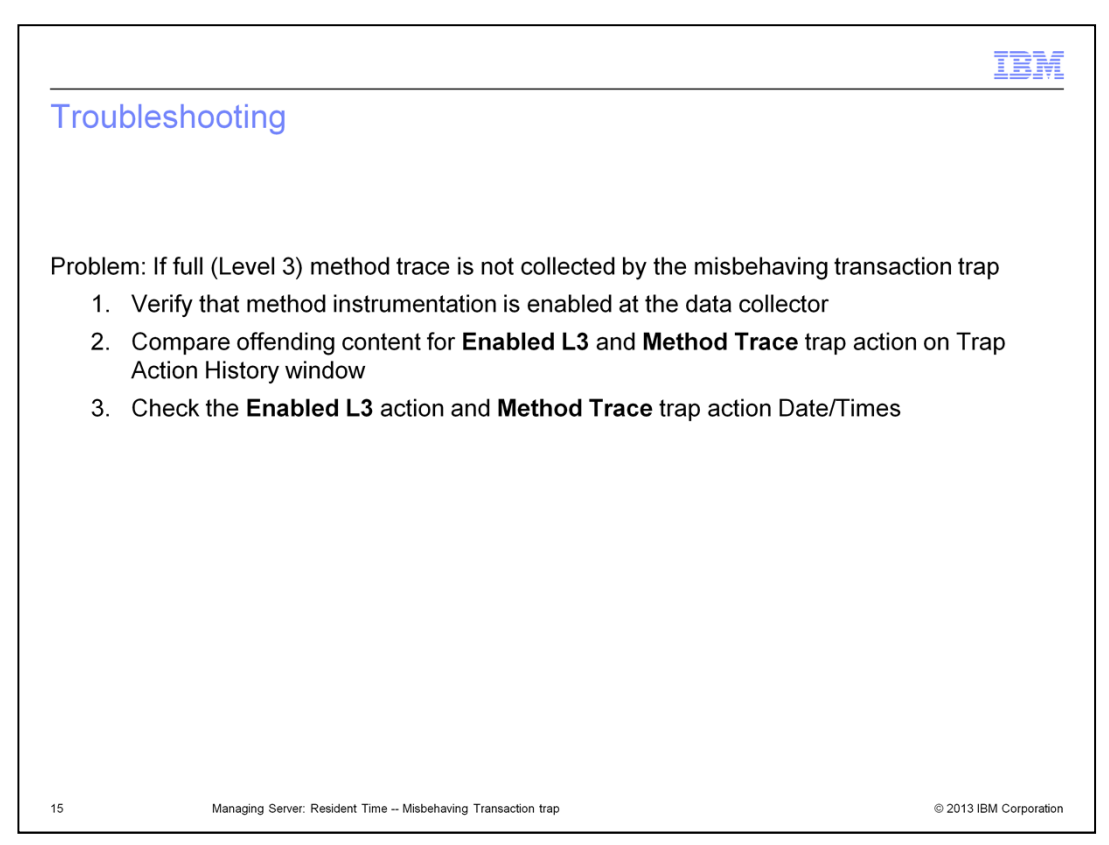

If you find that the trap collected Method Trace with only two methods, Servlet Entry and Servlet Exit, it might be caused by one of these reasons:

1. Verify if the Method Entry Exit instrumentation is enabled at the data collector. This is a required configuration for L3 method trace collection.

2. Verify the offending content of the **Method Trace** action and **Enabled L3** action on **Trap Action History** window. Both should contain the URI of the same request.

3. Inspect the **Action Date/Time** column of **Trap Action History** window to determine if the **Enabled L3** action and **Method Trace** action are very close together in time.

It can take some time for the data collector to enable L3 tracing for the request. If another occurrence of the request occurs right after the first occurrence, then full method trace might not be collected. Subsequent occurrences of the trap will collect full method trace after data collector has enabled **L3 method trace collection**.

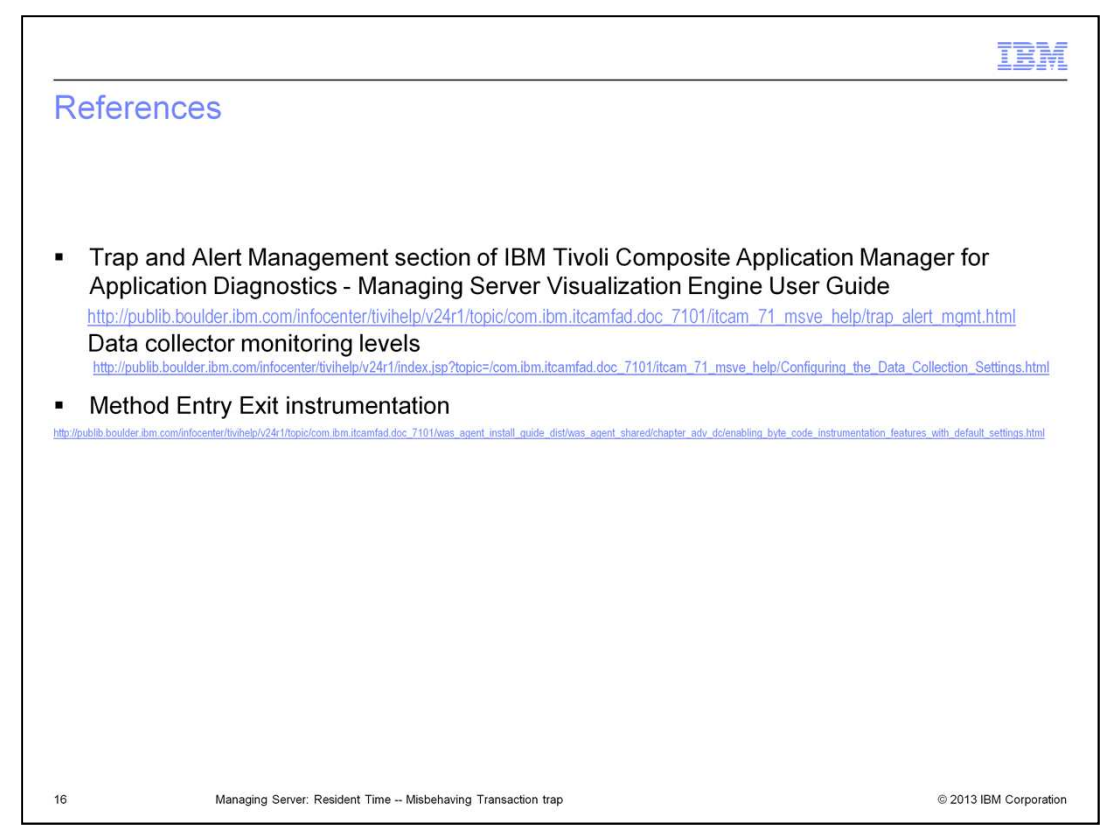

The listed reference information is available if you need it.

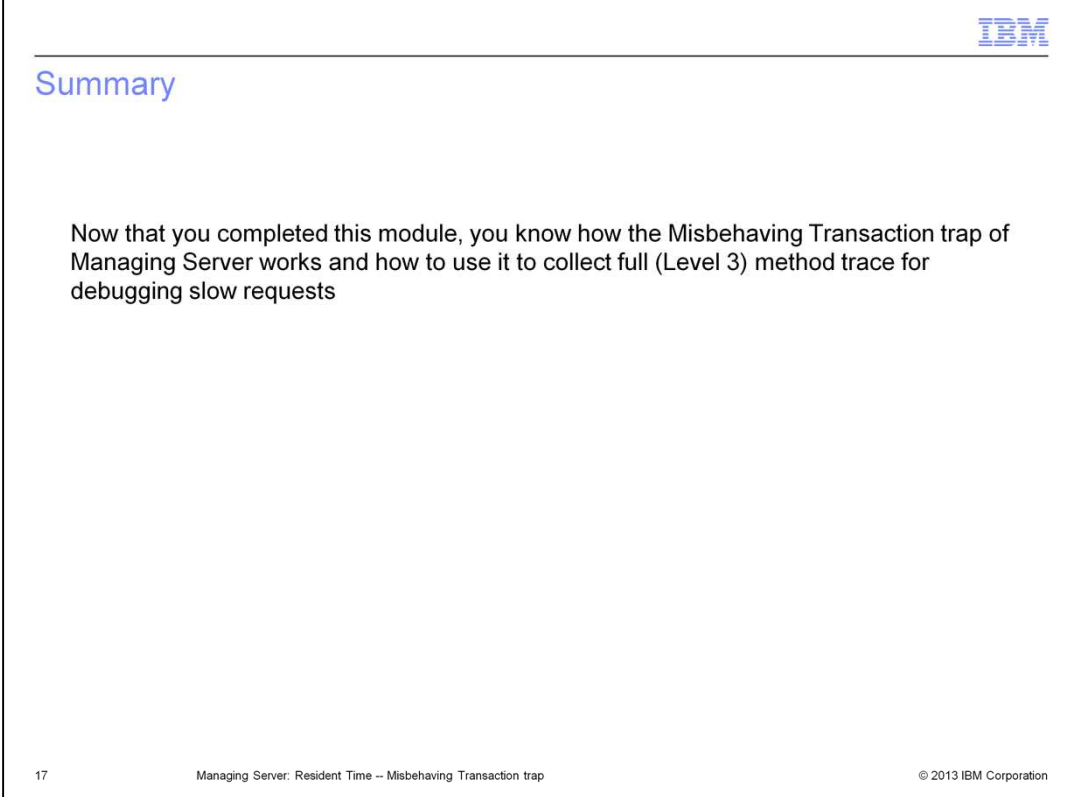

Now that you completed this module, you can use the Resident Time, Misbehaving Transaction trap to use collect full method trace for slow requests.

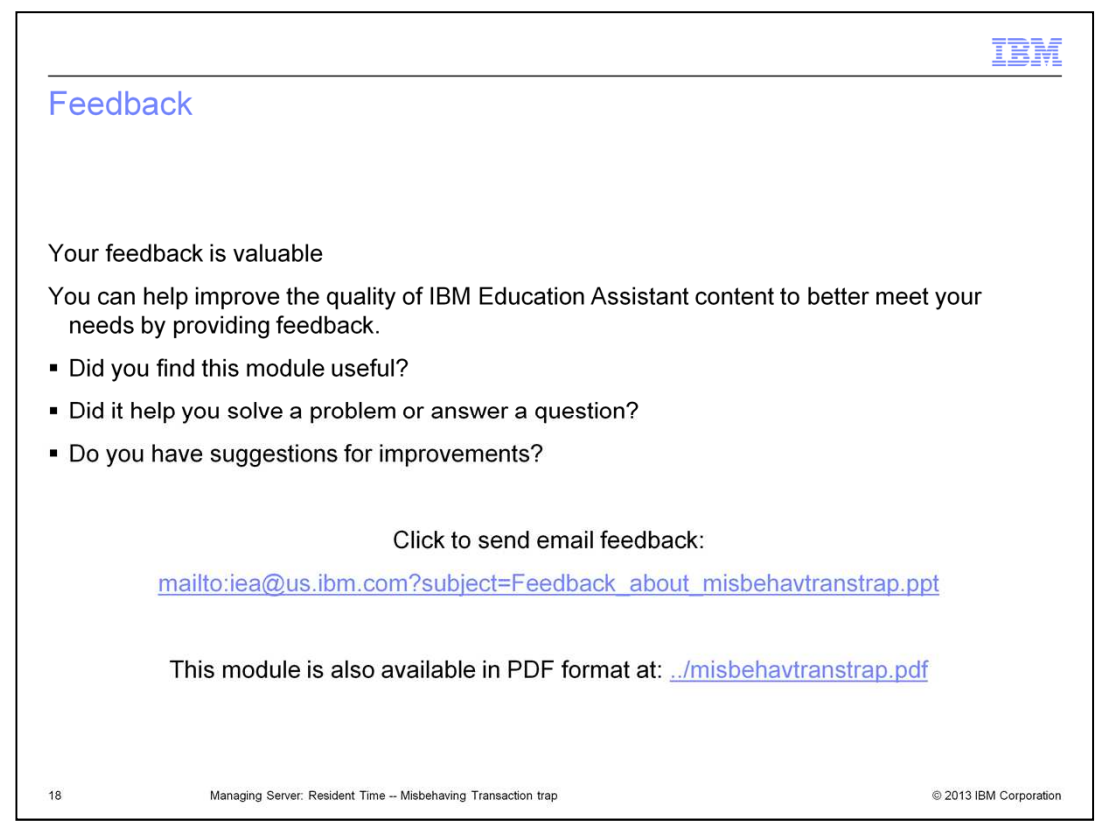

You can help improve the quality of IBM Education Assistant content by providing feedback.

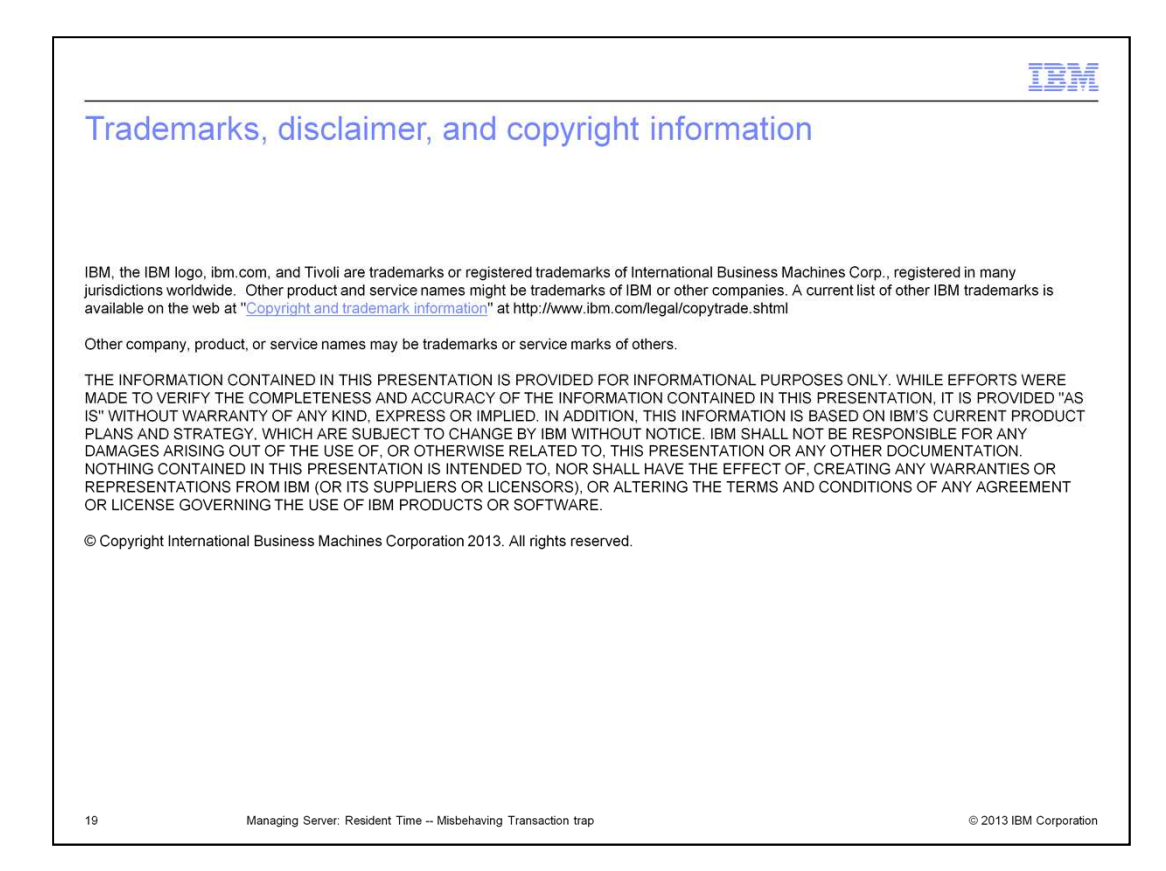